# **Narzędzia projektantów produktów cyfrowych**

Anna Matysek

ORCID 0000-0003-1042-7895 *Instytut Nauk o Kulturze, Wydział Humanistyczny Uniwersytet Śląski w Katowicach*

#### **Abstrakt:**

**Cel/Teza:** Projektowanie produktów cyfrowych jest złożonym procesem, w który zaangażowane są zespoły różnych specjalistów. Na poszczególnych etapach tworzą oni kolejne elementy dokumentacji, które można przygotować w różnych aplikacjach. Celem artykułu jest przedstawienie najważniejszych i najpopularniejszych narzędzi wykorzystywanych w procesie myślenia projektowego (ang. *design thinking*). **Koncepcja/Metody badań**: Wyszczególniono etapy procesu myślenia projektowego i do każdego z nich omówiono bezpłatne i płatne aplikacje pozwalające przygotować wyniki prac projektowych. Korzystając z metody analizy danych zastanych, pokazano narzędzia najczęściej wykorzystywane przez projektantów produktów cyfrowych. Dokonano analizy porównawczej programów, które można wykorzystać w kilku fazach procesu.

**Wyniki i wnioski:** Na rynku istnieje wiele narzędzi oferujących podobne funkcjonalności, narzędzia te dynamicznie się rozwijają. Do każdego etapu istnieją dedykowane narzędzia czy szablony, ale dobrze przemyślany warsztat pozwala ograniczyć się do dwóch programów.

**Ograniczenia badań:** W artykule zaprezentowano tylko część narzędzi istniejących na rynku. **Oryginalność/Wartość poznawcza:** Artykuł może być wskazówką dla dydaktyków i studentów architektury informacji oraz kierunków pokrewnych, a także dla początkujących projektantów, jakie narzędzia wybrać na danym etapie procesu projektowego.

#### **Słowa kluczowe**

Badania UX. Badania użyteczności. Narzędzia do projektowania. Projektowanie produktów cyfrowych. Prototypowanie.

*Otrzymany: 1 października 2020. Zrecenzowany: 27 października 2020. Poprawiony: 9 listopada 2020. Zaakceptowany: 27 listopada 2020.*

# **1. Wstęp**

Projektowanie produktów cyfrowych to proces kształtowania użytecznych i estetycznych produktów dostępnych za pomocą ekranu komputera, tabletu, smartfona i innych urządzeń przetwarzających kod binarny na obraz, tekst i dźwięk. Można projektować stronę internetową, aplikację mobilną, panel użytkownika programu lub gry komputerowej, książkę elektroniczną, więc gama produktów jest szeroka i wymaga zastosowania różnych metod przy zaangażowaniu wielu osób. Wśród projektantów produktów cyfrowych znajdują się przedstawiciele różnych profesji: architekci informacji, badacze użytkowników (ang. *user researchers*), graficy komputerowi, projektanci interfejsów użytkownika, interakcji czy

wrażeń użytkowników<sup>1</sup>, którzy uczestniczą w kolejnych fazach projektu. Tworzą oni i przekazują w ramach zespołu częściowe wyniki prac projektowych<sup>2</sup> (ang. *deliverables*). Jeszcze kilkanaście lat temu podstawowymi narzędziami projektanta były kartka i ołówek czy tablica. Są one nadal wykorzystywane we wstępnych fazach projektu, zwłaszcza do szybkiego szkicowania, jednak obecnie nieodzownym elementem przygotowania produktów cyfrowych jest zastosowanie programów komputerowych. Narzędzia te wspierają projektantów w codziennej pracy, ale też ułatwiają współpracę całego zespołu tworzącego produkt, a także komunikację z otoczeniem zewnętrznym czy badania potrzeb oraz wrażeń użytkowników.

W artykule przedstawione zostały wybrane narzędzia wykorzystywane w procesie myślenia projektowego (ang. *design thinking*). Autorka dokonała selekcji narzędzi, posługując się metodą analizy danych zastanych. Źródłami do tej analizy były strony internetowe dla projektantów UX/UI i architektury informacji, wyniki badań ankietowych (Mościchowska et al., 2018; Palmer, 2019) oraz ogłoszenia o pracę publikowane w okresie sierpień–listopad 2019 r. w serwisach internetowych: Crossjob, Indeed, Praca UX, Praca.pl i Pracuj. pl3 . Omówione zostały wybrane bezpłatne i płatne aplikacje pozwalające przygotować wyniki prac projektowych na poszczególnych etapach tego procesu. Dokonując analizy porównawczej poszczególnych programów, autorka podjęła próbę odpowiedzi na pytanie, czy da się ograniczyć do minimum (1–2 aplikacje) narzędzia potrzebne do projektowania produktów cyfrowych. Takie ograniczenie zmniejsza czas potrzebny do opanowania obsługi tych narzędzi oraz koszt zakupu licencji lub subskrypcji.

## **2. Proces projektowania produktów cyfrowych**

Proces projektowania produktów cyfrowych jest złożony, zaangażowane są w niego osoby o różnych kompetencjach. W literaturze znaleźć można wiele modeli procesu projektowania, Dubberly (2008) zebrał ich ponad 100, przytaczając przykłady m.in. z architektury, projektowania przemysłowego, zarządzania jakością i rozwoju oprogramowania. W projektowaniu produktów cyfrowych najczęściej wykorzystywany jest model projektowania zorientowanego na użytkownika (ang. *user-centered design – UCD*) (Alves & Jardim Nunes, 2013; Li et al., 2016; Mendel, 2012) oraz myślenia projektowego (Chasanidou et al., 2015). Li z zespołem (2016) zestawili dziewięć opisów procesu projektowania zorientowanego na użytkownika, porównując ich kluczowe etapy. Najczęściej wymieniane etapy w procesie UCD to: badanie (przeważnie określane jako: *explore*, *discover*, *define*), tworzenie (*create*, *design*, *develop*) oraz wdrożenie i testowanie (*implement* & *evaluate*, *testing*, *deliver*). Z kolei myślenie projektowe składa się z pięciu etapów. Są to:

(1) empatyzacja (ang. *empathizing*), wejście w bezpośrednią interakcję z użytkownikami, w celu zrozumienia ich potrzeby i zebrania o nich informacji potrzebnych do realizacji projektu;

<sup>&</sup>lt;sup>1</sup> Różnice między projektowaniem interfejsu użytkownika, projektowaniem interakcji i projektowaniem wrażeń zob. Tomaszczyk & Matysek (2020).

<sup>2</sup> Niektóre z podanych w artykule tłumaczeń nie są ugruntowane w literaturze, a autorka przejęła je z "Angielsko-polskiego słownika IA, UX, UI & SEO" (Tomaszczyk & Matysek, w druku).

<sup>&</sup>lt;sup>3</sup> Wyniki analizy ogłoszeń o pracę autorka prezentowała na konferencji "Wzory osobowe i wzorce współczesnych wykonawców zawodów bibliotekarskich i informacyjnych" 4 grudnia 2019 r. w Katowicach.

- (2) definiowanie (ang. *defining*), analiza zebranych danych, ich wizualizacja i uściślenie problemu;
- (3) generowanie pomysłów (ang. *ideating*), obejmujące burzę mózgów i proponowanie różnych rozwiązań problemu;
- (4) prototypowanie (ang. *prototyping*), w którym szybko powstają liczne i niedrogie prototypy produktu;
- (5) testowanie (ang. *testing*), gdzie użytkownicy testują prototypy lub finalny produkt (Komninos, 2020).

Pierwsze dwie fazy często ujmowane są jako badania użytkowników. Proces myślenia projektowego jest iteracyjny, co oznacza, że wraca się do wcześniejszych faz i są one powtarzane wielokrotnie, np. po testach projektuje się kolejne prototypy lub generuje całkiem nowe pomysły.

W zależności od wybranego modelu podczas projektowania wykorzystywane są różne metody4 , powstają liczne, częściowe wyniki prac projektowych. To dlatego istnieje wiele narzędzi wspomagających proces projektowania na poszczególnych etapach.

W literaturze przedmiotu znajdują się omówienia narzędzi stosowanych w wybranych fazach procesu design thinking, np. Chasanidou z zespołem (2015) w ramach warsztatów testowali program Smaply. Narzędzia wspomagające projektowanie interfejsów użytkownika – Justinmind, Pidoco i PencilProject – porównali Lipski i Miłosz (2016). Z kolei Silva z zespołem (2017) szczegółowo analizowali 104 komercyjne i 17 akademickich narzędzi do prototypowania graficznych interfejsów użytkownika. Od 2017 r. prowadzona jest coroczna ankieta "Design Tools Survey" (Palmer, 2019), która przedstawia najpopularniejsze narzędzia wśród projektantów z całego świata. Dane dotyczące polskiego rynku UX i projektowania produktów znaleźć można w raportach CHI Polska (Mościchowska et al., 2018). Ponadto niezwykle cennym źródłem informacji są blogi i serwisy tematyczne dla branży UX $^5$ , zawierające m.in. wykazy narzędzi i zestawienia ich najistotniejszych funkcji.

## **3. Wybrane narzędzia w procesie projektowania produktów cyfrowych**

#### *3.1. Narzędzia w badaniach użytkowników*

Przed rozpoczęciem projektowania produktu, w fazie empatyzacji, badacz poznaje i stara się zrozumieć potrzeby użytkowników. W tym celu przeprowadza się ankiety, wywiady i obserwacje. Można też wykonać testy użyteczności istniejących już produktów.

W Internecie dostępne są liczne narzędzia online, które w łatwy sposób pozwalają przygotować rozbudowane kwestionariusze ankiet, udostępnić/rozesłać je respondentom, a następnie automatyczne zebrać dane i, w zależności od programu, analizować wyniki bezpośrednio w programie lub eksportować je do pliku arkusza kalkulacyjnego. Ankiety

<sup>4</sup> Li z zespołem (2016) wymienia ponad 200 metod projektowych z obszaru interakcji człowiek-komputer (HCI).

<sup>5</sup> Serwisy internetowe z najobszerniejszymi opisami narzędzi: https://uxmastery.com/resources/tools/, https://www.uxlibrary.org/, https://uxtools.co/

elektroniczne można przeprowadzić z wykorzystaniem m.in.: SurveyMonkey', Typeform, Checkbox, Google Forms, SurveyNuts. Wśród wymienionych tylko produkt firmy Google jest całkowicie bezpłatny, a pozostałe, w swojej wersji darmowej, oferują dostęp do mniejszej liczby funkcji lub są ograniczone liczbą ankiet i respondentów. Szczegółowe porównania platform tego typu znajdują się w artykułach polskich (Oparcik & Sułkowski, 2013; Zdonek & Zdonek, 2014) i zagranicznych (Hingaspure & Patil, 2019).

Kolejną grupą narzędzi są specjalne platformy badawcze, które pozwalają na zebranie i opracowanie w jednym miejscu materiałów pochodzących z wywiadów i obserwacji, czyli analizę danych pochodzących z badań jakościowych. Wśród platform tego typu znajdują się:

- UserBit;
- consider.ly;
- Dovetail;
- Condense.

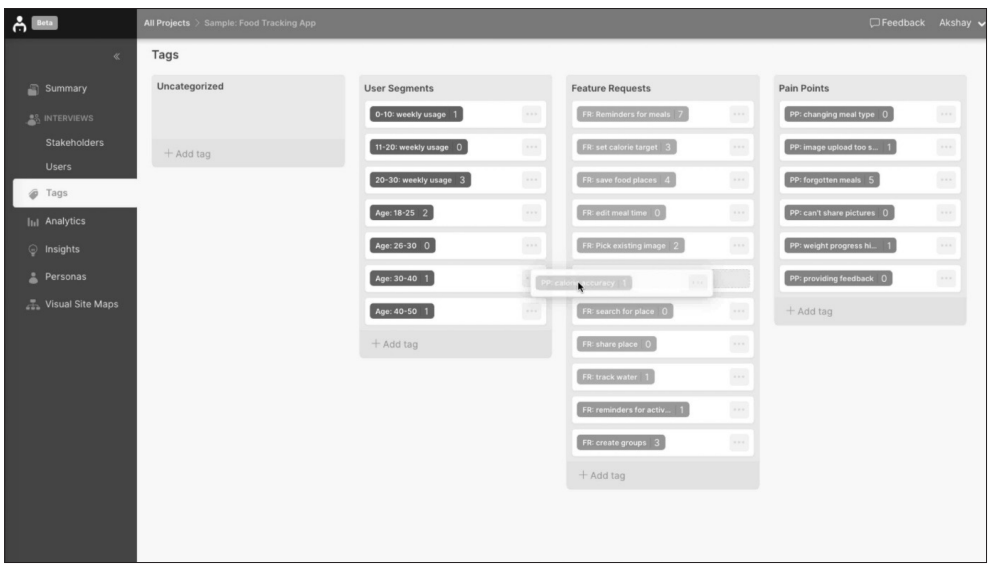

Rys. 1. Tagi w aplikacji UserBit. Źródło: Blog UserBitApp [28.09.2020], https://blog.userbitapp.com/content/images/2019/03/userbit-tags-1.png

Posiadają one funkcje pozwalające gromadzić notatki tekstowe, pliki audio i wideo, a następnie kodować nagrania i dodawać tagi. Część programów ma wbudowaną automatyczną transkrypcję nagrań (w języku angielskim). Opracowany na platformach materiał badawczy można przeszukiwać, filtrować, tworzyć grafy, diagramy pokrewieństwa (ang. *affinity diagrams*), odkrywać wzorce, analizować sentymenty itp. Dzięki temu analiza obszernych zbiorów danych jest znacznie łatwiejsza i szybsza niż przy tradycyjnych zbiorach notatek. Dodatkowo pliki lub całe projekty można współdzielić z innymi osobami zaangażowanymi w projekt lub współpracować w czasie rzeczywistym. Wszystkie wymienione narzędzia są płatne, ale można przetestować ich funkcjonalności dzięki kilkunastodniowej wersji próbnej.

<sup>6</sup> Adresy stron internetowych wszystkich omawianych w artykule programów i aplikacji wymienione są w Załączniku.

Programy te mogą też być częściowo przydatne w fazie testów użyteczności. Najbardziej rozbudowaną platformą jest UserBit, zaprezentowana na rysunku 1. Poza wymienionymi już funkcjami można do niej importować wyniki ankiet z innych programów, uruchomić automatyczną analizę tagów (w postaci chmur tagów) i automatycznie generować raporty. Ponadto zawiera pakiet narzędzi dla projektantów wrażeń użytkowników i architektów informacji, pozwalających na tworzenie person, map podróży i wizualnych map stron.

Wstępne badania z użytkownikami prowadzą też architekci informacji. Celem tych badań jest opracowanie jak najlepszych schematów organizacyjnych, systemów nawigacji i zrozumiałych etykiet. Wśród najczęściej stosowanych tutaj technik badawczych jest sortowanie kart i sortowanie drzewiaste. Programy do przeprowadzania zdalnego sortowania kart to np. OptimalSort czy bezpłatny Kardsort. Do sortowania drzewiastego najczęściej wymienianą aplikacją w różnych serwisach internetowych jest Treejack. Badania tego typu można też wykonać w rozbudowanych narzędziach do testowania użyteczności, zaprezentowanych w podrozdziale 2.4.

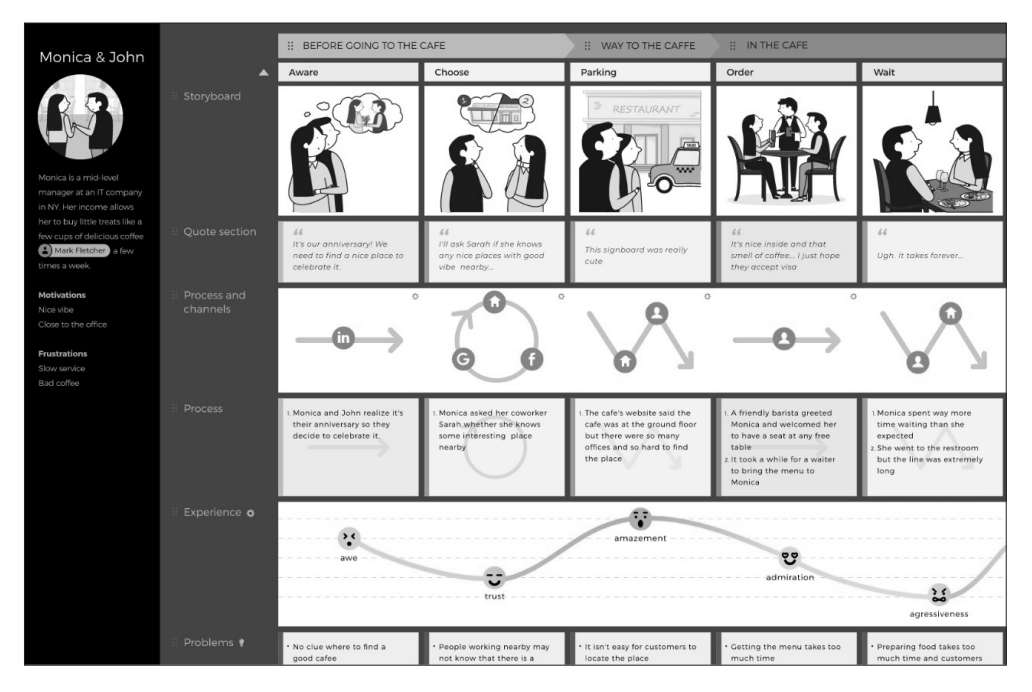

Rys. 2. Mapa podróży klienta w UXPressia. Źródło: UXPressia [28.09.2020], https://uxpressia.com/page-cjm/img-cjm-intro.svg

Na podstawie zebranego materiału definiuje się, czego oczekują użytkownicy i jak będą korzystać z produktu. Najczęściej w tym celu tworzy się persony i mapy podróży użytkownika/klienta (ang. *user/customer journey map*). Persony to opracowane na podstawie wcześniejszych badań charakterystyki użytkowników końcowych modele zawierające opis cech demograficznych, doświadczeń, umiejętności, zwyczajów, potrzeb i pragnień (Caddick, 2011; Mendel, 2012; Tassi, 2009). Z kolei mapy podróży przedstawiają kolejne kroki użytkownika, służące do osiągnięcia celu w produkcie. Mapy są opisem punktów styku użytkownika z produktem/usługą (Alves & Jardim Nunes, 2013; Chasanidou et al., 2015). Pozwalają odkryć motywacje i problemy występujące podczas interakcji z produktem. W Internecie jest wiele szablonów do tworzenia person czy map podróży, są też aplikacje dedykowane personom, a mapy podróży można przygotować w programach do projektowania diagramów. Przykładami programów, które pozwalają zaprojektować obie charakterystyki są: Smaply, UXPressia i Userforge. Persony tworzy się, wypełniając tekstem i grafiką gotowe szablony i tak powstałe charakterystyki można później wykorzystać w mapach podróży. W ten sposób łatwo porównać realizowane przez różne grupy użytkowników procesy. Mapy podróży również tworzy się, korzystając z gotowych szablonów. Przykład mapy podróży w programie UXPressia znajduje się na rysunku 2. Kolejne kroki uzupełniane są opisami, emocjami, procesami czy kanałami, które mają wpływ na doświadczenia użytkowników. W UXPressia istnieje ponadto możliwość osadzania kodu i zagnieżdżania plików, co daje bezpośredni wgląd do załączników. Wymienione programy pozwalają na udostępnianie plików, komentowanie i edytowanie dokumentu przez kilka osób. Wszystkie trzy aplikacje są płatne, jedynie z Userforge można korzystać, nie ponosząc kosztów, ale projekt jest wtedy ograniczony do 2 użytkowników, 3 person i 10 map.

Zaletą programów tego typu jest biblioteka szablonów i gotowych elementów wykorzystywanych typowo w personach i mapach podróży. Dzięki temu tylko łączy się i wypełnia treścią gotowe komponenty.

#### *3.2. Narzędzia wykorzystywane w generowaniu pomysłów*

Wśród najczęściej wymienianych w 2019 r. narzędzi do generowania pomysłów (86% ankietowanych) znajdowała się kartka i ołówek lub tablica suchościeralna (Palmer, 2019). Znaczna część respondentów wykorzystywała na tym etapie to samo narzędzie, co podczas projektowania grafiki czy interfejsu, a najczęściej wymieniany był Sketch. Od kilku lat istnieją wirtualne odpowiedniki tablic (Miro – 2011, Mural – 2011, Milanote – 2015), ale w badaniach ankietowych pojawiły się dopiero w ubiegłym roku. Są to wirtualne, nieskończone kanwy (obszary robocze), w których w jednym miejscu zbiera się pomysły i opracowuje koncepcję projektu w wizualnej formie. Programy pozwalają na dodawanie notatek, obrazów i innych plików w dowolnym miejscu tablicy i swobodne ich przemieszczanie (Rys. 3). Dostępne są gotowe szablony dla różnych typów projektów. Opcja udostępnienia tablicy dla zespołu sprawia, że nad projektem może pracować jednocześnie kilka osób. Mogą one dodawać elementy, komentować je i obserwować postępy prac. Narzędzia te są nie tylko tablicami inspiracji i przestrzeniami generowania pomysłów, ale pozwalają też planować, projektować, a nawet zarządzać całym projektem przez dodanie np. listy zadań czy tablic kanban. Dostępne są w nich także funkcje typowe dla projektantów UX/ UI. Gotowe szablony ułatwiają tworzenie person czy map podróży, a w Miro znajdują się ponadto elementy map i szkieletów (ang. *wireframes*) stron. W Miro dostępne są również funkcje wspierające pracę zdalną – opcje prowadzenia wideokonferencji, prezentacji i udostępniania ekranu. Możliwości zastosowania narzędzi tego typu są ograniczone jedynie wyobraźnią użytkowników.

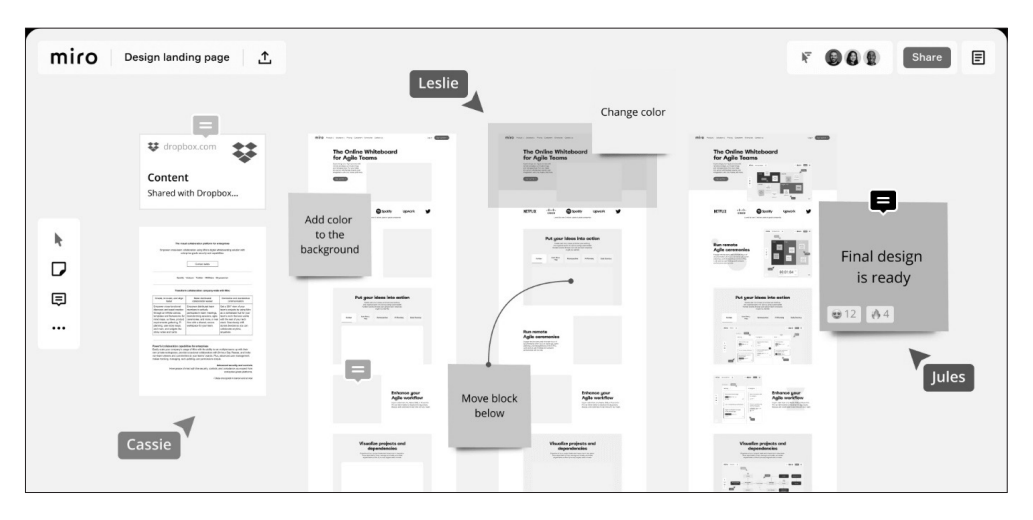

Rys. 3. Przestrzeń robocza w programie Miro. Źródło: Miro [28.09.2020], https://miro.com/online-canvas-for-design/

Szukając inspiracji, projektanci produktów cyfrowych przeglądają niezmierzone zasoby Internetu. Dobrym miejscem do takich poszukiwań są platformy społecznościowe typu Dribbble7 czy, należąca do Adobe, Behance<sup>s</sup>. Projektanci mogą na nich prezentować swoją twórczość, komponować portfolio czy poszukiwać możliwości zatrudnienia. W Dribbble autorzy zamieszczają zrzuty ekranów, nazywane *shots*, prezentujące części projektów graficznych, nad którymi właśnie pracują, np. animacje, ilustracje, prototypy interfejsów użytkownika czy stron internetowych. Prace komentowane są przez innych użytkowników, dzięki czemu proejktanci mogą otrzymać informację zwrotną, gdy praca jest w toku, i ulepszyć je. W Behance projekty prezentowane są bardziej szczegółowo, przedstawiana jest cała koncepcja projektu, różne etapy jego realizacji, możliwe jest osadzanie filmów, GIF-ów, linków, czy tworzenie kolekcji tematycznych.

## *3.3. Narzędzia wykorzystywane w prototypowaniu*

Prototypy są niezwykle ważnym elementem procesu projektowego, gdyż po testach użytkowników i wynikających z nich konieczności wprowadzenia zmian, łatwiej i szybciej modyfikuje się prototyp niż kod strony czy aplikacji.

Etap prototypowania jest najbardziej zróżnicowany pod względem stosowanych metod i tworzonych dokumentów projektowych. Kolejne elementy przygotowywane są przez architektów informacji, projektantów wrażeń użytkowników oraz projektantów interfejsów użytkowników i interakcji. Opracowują oni diagramy, mapy witryn, szkice, szkielety, makiety (ang. *mock-ups*) i interaktywne prototypy (ang. *prototypes*). Każdy z tych dokumentów można zaprojektować w dedykowanym narzędziu. Silva z zespołem (2017) wymienili ponad 100 komercyjnych programów do prototypowania, tutaj omówionych jest kilkunastu reprezentantów narzędzi tego typu.

<sup>7</sup> https://dribbble.com/

<sup>8</sup> https://www.behance.net/

W początkowej fazie projektowania przygotowywane są dokumenty związane przede wszystkim z logicznym i funkcjonalnym organizowaniem treści na stronie internetowej, w aplikacji lub innym obiekcie cyfrowym. Planowanie rozmieszczenia poszczególnych elementów, ich kategoryzowanie, etykietowanie wymaga opracowania diagramów, map i szkieletów stron. Mapy stron to hierarchiczne diagramy połączonych z sobą podstron witryny internetowej. Szkielety stron są prototypami o niskiej szczegółowości (ang. *low- -fidelity prototypes*), stanowią wstępny plan układu ekranu. W dokumentach tego typu nie stosuje się kolorów, nie ma potrzeby zastanawiania się nad typografią, nie dodaje się grafik ani interakcji.

Wśród narzędzi wykorzystywanych do projektowania hierarchicznych map stron<sup>9</sup> można wyróżnić:

- narzędzia służące do projektowania diagramów, m.in.: LucidChart, Gliffy, Creately;
- proste, szybkie i bezpłatne narzędzia dostępne online: Gloomaps, Octopus.do (Rys. 4);
- bardziej rozbudowane, płatne narzędzia online do tworzenia wizualnych, wzbogaconych o grafikę map stron: VisualSitemaps, FlowMapp.

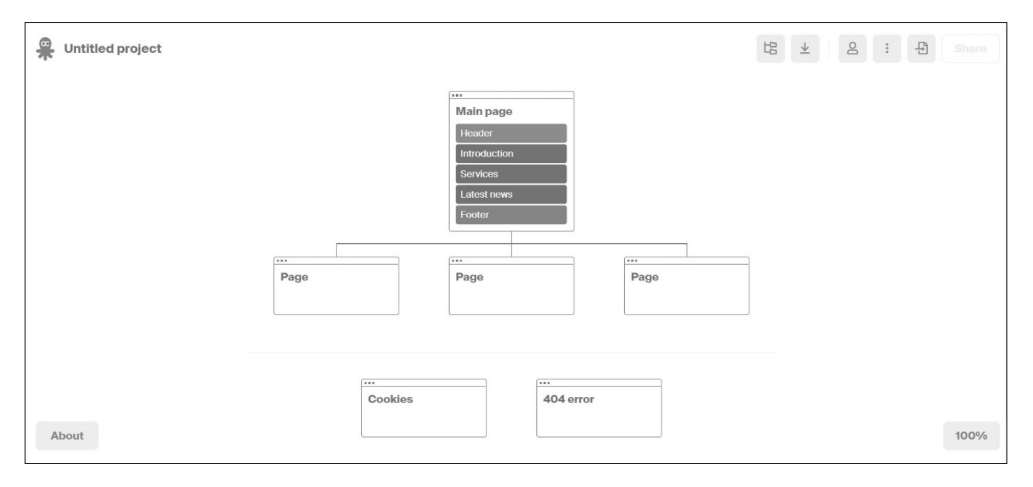

Rys. 4. Obszar roboczy aplikacji Octopus. Źródło: Octopus.do [28.09.2020], https://octopus.do/

Prototypy o niskiej szczegółowości można przygotować w bardziej rozbudowanych narzędziach, omawianych w dalszej części artykułu. Mimo to na rynku od lat funkcjonują płatne i bezpłatne narzędzia przeznaczone typowo do projektowaniem szkieletów stron internetowych. Ich zaletą jest ograniczenie do niezbędnych w szkieletach elementów, bez rozbudowanych opcji związanych z grafiką czy interakcjami. Dzięki temu łatwiej skupić się nad zawartością i układem poszczególnych elementów projektu. Najprostszy z nich – Wireframe CC – pozwala na przygotowanie projektów bezpośrednio w przeglądarce, posiada minimalistyczny interfejs, oferuje wybór urządzenia, dla którego projektujemy (monitor, tablet, smartfon), podstawowe kształty i opcję udostępnienia pliku. Kolejnym bezpłatnym programem, ale wymagającym instalacji na komputerze, jest Pencil Project.

<sup>9</sup> Poza hierarchicznymi, wizualnymi mapami stron tworzonymi podczas projektowania, generowane są też mapy stron w plikach XML, służące do indeksowania podstron witryny przez wyszukiwarki.

Znajduje się w nim bogata kolekcja gotowych kształtów i szablony dla wybranych systemów operacyjnych (m.in. Android i iOS). Przez wiele lat jednym z najpopularniejszych narzędzi do projektowania szkieletów, także wśród polskich firm z branży UX/Web design, był Balsamiq. Dostępny jest w wersji instalowanej na komputerze oraz w chmurze. Jest narzędziem płatnym. Zawiera setki gotowych kształtów, kontrolek i ikon, a projektowane w nim szkielety mają nieco komiksowy charakter (Rys. 5). W zależności od wersji, umożliwia współpracę w czasie rzeczywistym lub komentowanie interaktywnych plików PDF.

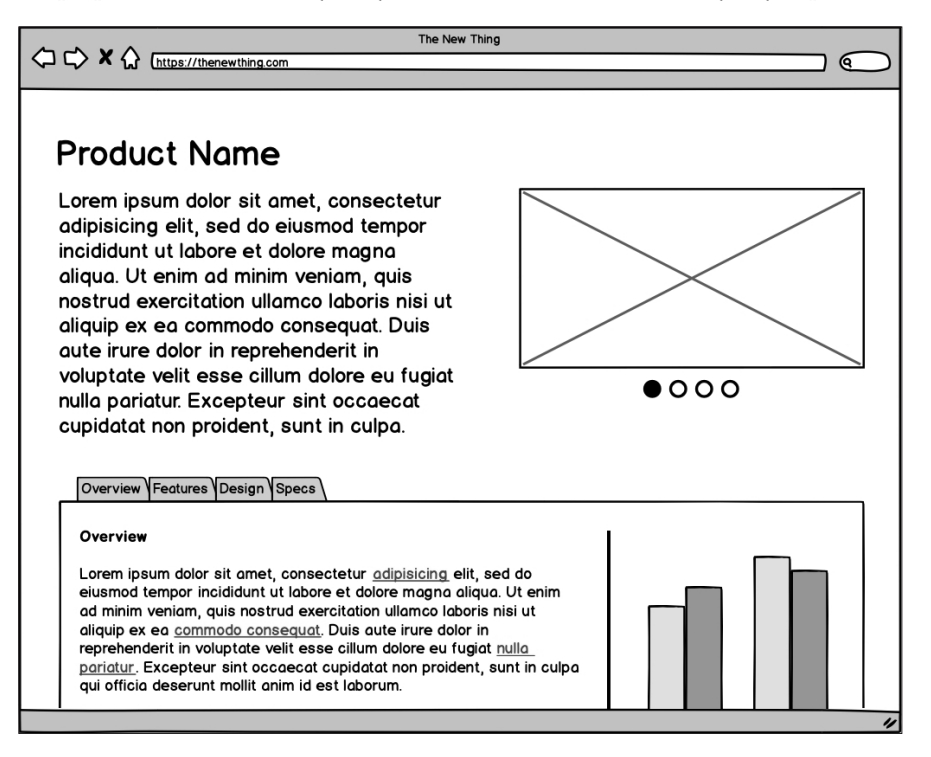

Rys. 5. Szkielet strony w programie Balsamiq. Źródło: Balsamiq [28.09.2020], https://balsamiq.com/learn/articles/what-are-wireframes/

Nieodłącznym elementem projektowania produktów cyfrowych jest grafika. Wśród stosowanych przez grafików komputerowych narzędzi najczęściej wykorzystywane są płatne programy do tworzenia i obróbki grafiki wektorowej jak Illustrator i Sketch, a do grafiki rastrowej – Photoshop. Najpopularniejszym od kilku lat programem, zarówno na świecie jak i w Polsce, przeznaczonym głównie do projektowania interfejsów graficznych aplikacji mobilnych, webowych oraz stron internetowych, jest Sketch. Według najnowszych badań ankietowych (Palmer, 2019) znaczna część projektantów wykorzystuje go na wszystkich etapach prototypowania. Jest on programem płatnym, dostępnym wyłącznie na system operacyjny macOS. Popularność zyskuje częściowo bezpłatna, dostępna online, platforma Canva. Pozwala na tworzenie projektów graficznych z gotowych szablonów, z wykorzystaniem biblioteki obrazów, filmów, grafik i czcionek, ale funkcje edycji grafiki nie są tak zaawansowane jak we wcześniej wymienionych programach.

W kolejnym kroku prototypy niskiej szczegółowości są ożywiane kolorami, grafiką i interakcjami. Najczęściej takie makiety lub prototypy są stosowane w testach z użytkownikami. Wśród narzędzi do prototypowania największą popularnością cieszy się Sketch, w ostatnich latach znacznie spadło wykorzystanie aplikacji Invision i Axure, a coraz częściej używane są istniejące zaledwie od 2016 r. Figma, zaprezentowana na rysunku 6, oraz Adobe Xd (Palmer, 2019). Warty uwagi jest również program o polskich korzeniach – UXPin.

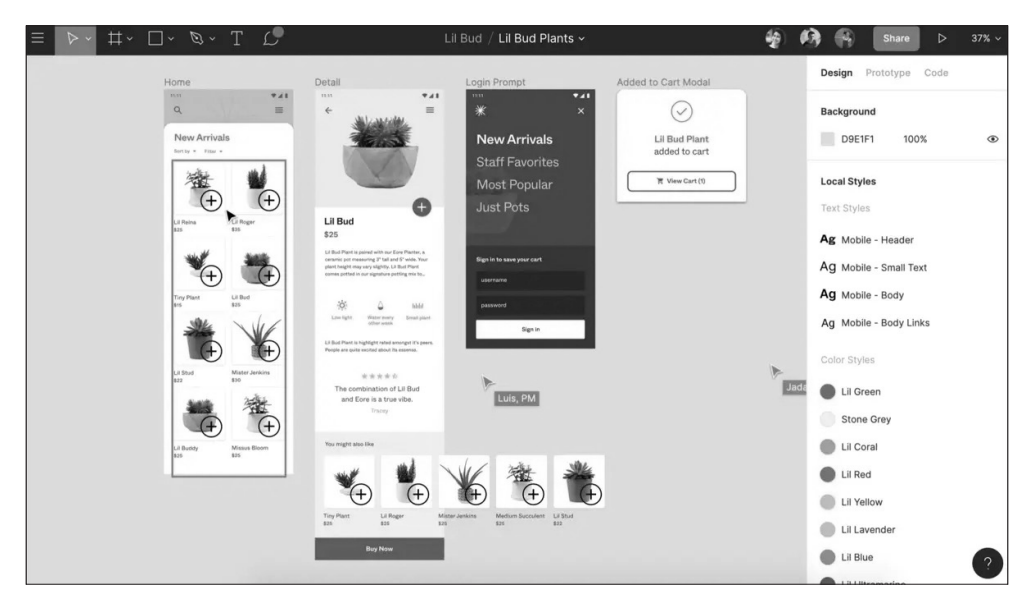

Rys. 6. Projektowanie interfejsu w programie Figma. Źródło: Figma.com [28.09.2020], https://i.vimeocdn.com/video/822590268.webp?mw=1200&mh=682&q=70

Wszystkie wymienione aplikacje, w większości płatne, są rozbudowanymi narzędziami do projektowania interfejsów użytkownika i pozwalają zwizualizować końcowy produkt. Większość z nich, oferując pracę w chmurze, umożliwia łatwe komentowanie i współpracę nad projektem. Narzędzia te oferują biblioteki zasobów – ikony, czcionki, tła, grafiki, układy stron gotowe do wykorzystania w projekcie. Z łatwością planuje się w nich responsywne układy aplikacji bez znajomości kodu. Statyczne interfejsy można animować, dodając przejścia między ekranami, a UXPin, Figma czy Adobe Xd pozwalają na animacje poszczególnych obiektów, dzięki czemu jeszcze lepiej obrazowane są interakcje użytkownika z produktem. Część programów posiada funkcję automatycznego tworzenia specyfikacji dla programistów – przekazania dokumentacji projektu (ang. *handoff*) – polegającą m.in. na generowaniu fragmentów kodu CSS. Programy nieposiadające tej opcji wymagają zastosowania dodatkowych narzędzi, wśród których od lat najpopularniejsze są Zeplin oraz Invision (Mościchowska et al., 2018; Palmer, 2019). Nowością w UXPin, niespotykaną w innych aplikacjach, jest funkcja pozwalająca na szybkie sprawdzanie czy projekt jest zgodny ze standardami kontrastu WCAG. Funkcjonalność programów można rozbudowywać o różne wtyczki i biblioteki. Większość z nich umożliwia też integrację z innymi

aplikacjami, np. graficznymi czy służącymi do zarządzania projektami. Ciekawostką wśród narzędzi do prototypowania jest Marvel, który, poza projektowaniem i prototypowaniem, ma wbudowane funkcje pozwalające na prowadzenie testów z użytkownikami, nagrywanie wideo, głosu i prowadzenie analiz.

### *3.4. Narzędzia do testowania użyteczności*

Ostatnia faza projektowania – testowanie – to etap, w którym po raz drugi angażowane są osoby z zewnątrz. Przedstawiciele docelowych grup użytkowników otrzymują makiety lub interaktywne prototypy, w których mają wykonać pewne zadania. Najczęściej komentują swoje działania lub po prostu dzielą się opiniami na temat wyglądu, układu czy funkcji interfejsu. Najchętniej wybierane programy do testowania użyteczności produktów cyfrowych to UserTesting, Lookback (Rys. 7) oraz Usability Hub. W Polsce do niedawna najczęściej wykorzystywane były Optimal Workshop i Lookback.

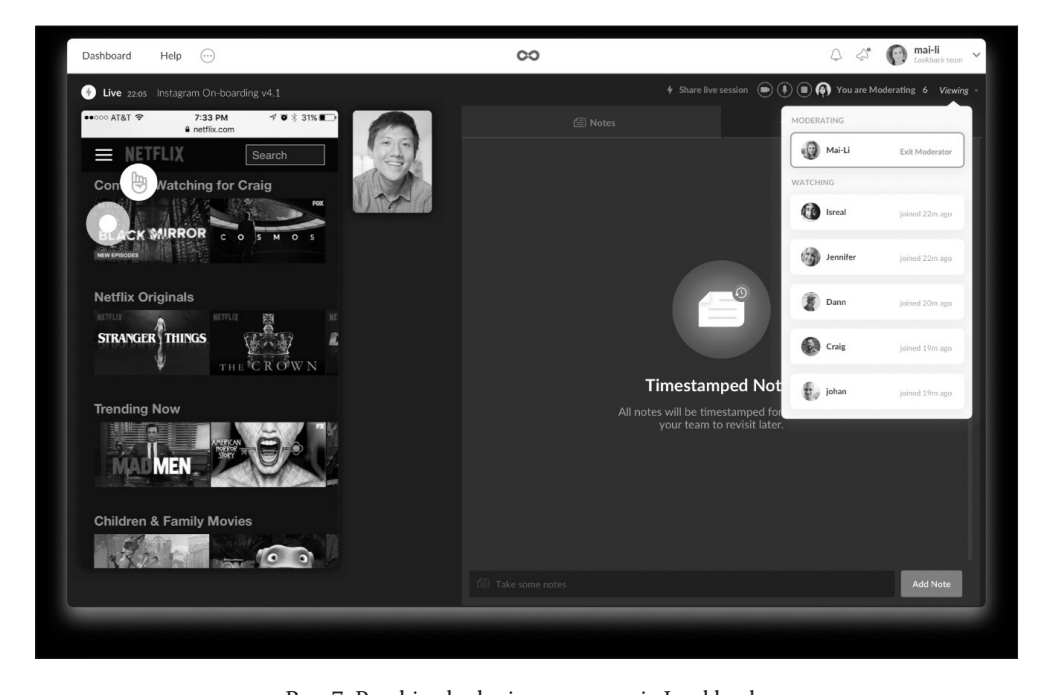

Rys. 7. Przebieg badania w programie Lookback. Źródło: Lookback [28.09.2020], https://lookback.io/static-assets/live/live-player.png

Narzędzia tego typu służą do prowadzenia zdalnych, moderowanych lub niemoderowanych testy prototypów i gotowych produktów. Opcja udostępniania ekranu i kamera użytkownika, pozwalają obserwować, jak wchodzi on w interakcję z produktem i widzieć miejsca, w których napotyka problemy. Nagrywane jest to, co użytkownik robi na ekranie, dzięki czemu później jest czas, aby dokładnie przeanalizować jego działania. Jednocześnie badany jest w swoim rzeczywistym otoczeniu, co zwiększa naturalność jego zachowania. Moderowane testy użyteczności przeprowadza się również za pomocą oprogramowania do wideokonferencji, np. GoToMeeting, MS Teams, Webex, Zoom, które pozwalają na współdzielenie ekranu, komentowanie działań i nagrywanie całego spotkania. W przypadku testowania prototypów tymi programami niezbędne będzie wykorzystanie omawianych wcześniej narzędzi typu Axure, Figma czy Invision.

Na większości platform dedykowanych do testowania użyteczności dostępne są opcje dodawania notatek, tagów i zaznaczeń, eksportowania wyników do arkuszy kalkulacyjnych czy generowania prostych raportów.

Najpopularniejszy – UserTesting – sam może dobrać grupę badawczą z własnej, dużej bazy respondentów, zgodnie z ustalonymi przez zlecającego kryteriami, co jednak wiąże się z wysokimi kosztami badań. Niektóre platformy badawcze pozwalają na prowadzenie dodatkowych testów użyteczności, np. test pierwszego kliknięcia (ang. *first-click test*) i test 5 sekund (ang. *five seconds test*) dostępne są w UsabilityHub, a testy A/B, sortowanie kart i testy drzewa występują w Loop11. W UserZoom poza sprawdzeniem architektury informacji są dostępne narzędzia do przeprowadzenia ankiet i wywiadów, a Userlytics posiada opcje testowania architektury informacji i skalę użyteczności systemu (ang. *System Usability Scale*). Wymienione platformy są płatne, najczęściej cena uzależniona jest od tego, ile osób ma zostać przebadanych. Wielość aplikacji tego typu niewątpliwie przytłacza, ale z drugiej strony, znając ich możliwości, niemal każde badania użyteczności da się przeprowadzić zdalnie.

Gotowe, wdrożone produkty również poddawane są testom użyteczności w celu ich ulepszania czy przeprojektowania zgodnie z oczekiwaniami użytkowników. Są to już działania wykraczające poza proces myślenia projektowego, dlatego nie są tutaj omówione szczegółowo. Warto jednak wiedzieć, że gotowe strony internetowe mogą być poddawane badaniom ilościowym z wykorzystaniem narzędzi typu HotJar czy CrazyEgg. Programy te pozwalają zobaczyć m.in. co użytkownicy robią na stronie, gdzie najczęściej klikają, jak przewijają stronę, a wyniki prezentowane są w formie nagrań sesji użytkowników i map cieplnych.

#### **4. Porównanie narzędzi na wszystkich etapach projektowania**

Projektując produkty cyfrowe, można korzystać z narzędzi, które pozwalają na przejście dużej części procesu w jednym programie. W tabeli 1 wymienione są wszystkie omówione w artykule etapy oraz wybrane 11 programów<sup>10</sup> z zaznaczeniem, które z etapów można w nich zrealizować.

Pewnym problemem było wyselekcjonowanie reprezentantów spośród programów do tworzenia prototypów o wysokiej dokładności, gdyż niemal wszystkie realizują te same funkcje. Każdy z nich ma jakąś niewielką, wyjątkową opcję, ale producenci cały czas rozwijają swoje produkty, więc te braki mogą wkrótce zostać uzupełnione.

Przeglądając tabelę 1, widać, że nie ma jednego programu, w którym można by zrealizować cały proces projektowy. Z zestawienia wyłaniają się dwie grupy narzędzi – służące do badań użytkowników i testów (obejmujące pierwszy i czwarty etap myślenia projektowego) oraz narzędzia do wizualnej prezentacji wyników badań, generowania pomysłów i prototypowania (etapy 1–3 w różnym zakresie). Jedynym programem łączącym

<sup>10</sup> Autorka ograniczyła się tylko do tych narzędzi, które pozwalają zrealizować co najmniej trzy zadania z wymienionych etapów myślenia projektowego.

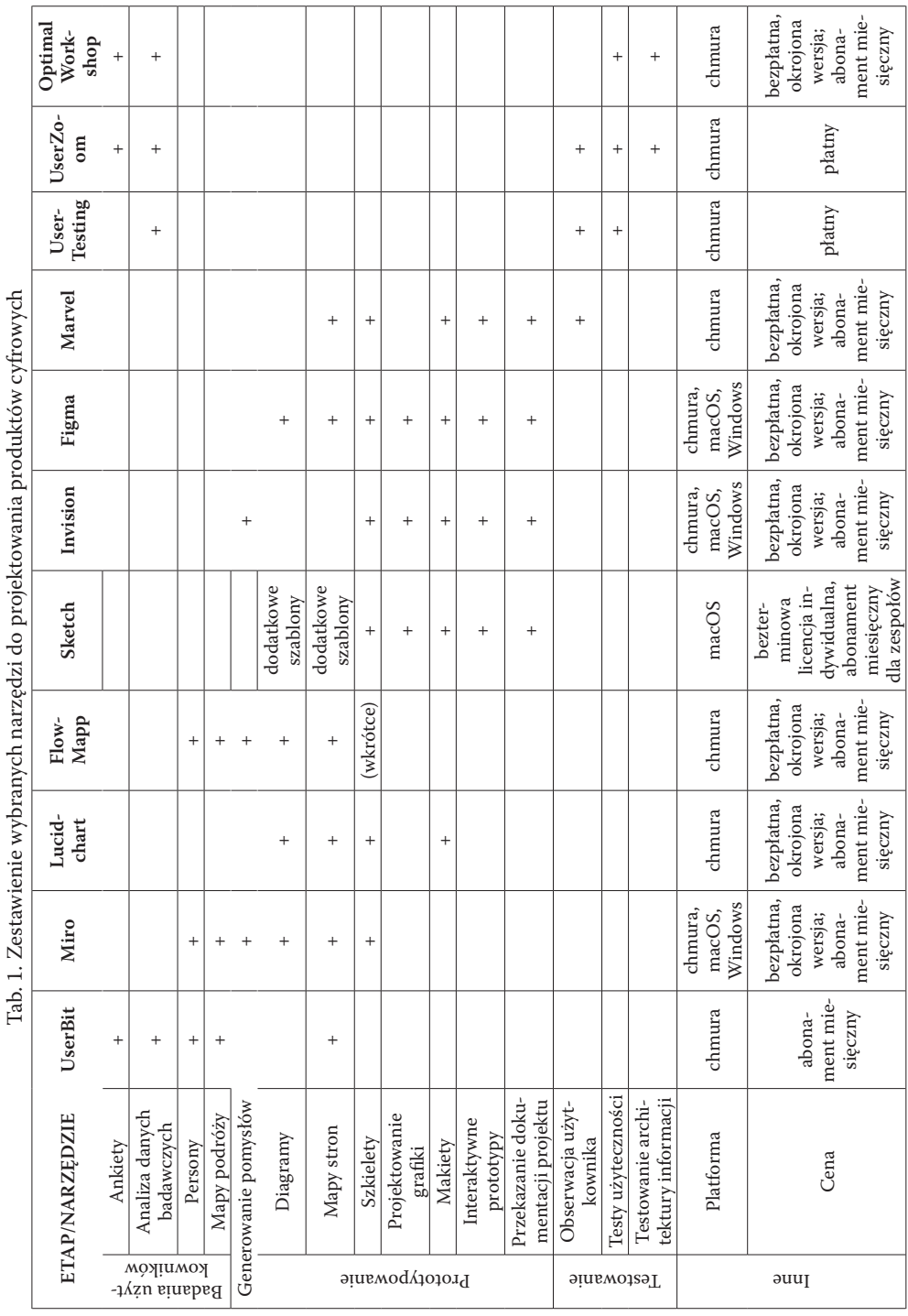

prototypowanie z obserwacją użytkowników jest Marvel, ale wymaga on użycia innego narzędzia na wcześniejszych etapach procesu projektowania. W programach do prototypowania da się tworzyć persony, mapy podróży czy mapy stron, jednak wymagają one narysowania niezbędnych elementów, które w innych programach są już gotowymi komponentami, czekającymi jedynie na wypełnienie zawartością.

Wszystkie wymienione w tabeli 1 narzędzia są płatne. Część, w ograniczonej formie, np. do liczby projektów lub uczestników badania, pozwala zapoznać się z ich najważniejszymi funkcjami. Niemal wszystkie programy działają w chmurze, w formie aplikacji dostępnych przez przeglądarkę internetową, co ułatwia współpracę i udostępnianie plików w zespole projektowym. Część aplikacji można też zainstalować tradycyjnie na komputerze z systemem operacyjnym macOS lub Windows. Dążąc do ograniczenia stosowanych narzędzi, najlepiej byłoby wybrać platformę umożliwiającą przeprowadzenie wszystkich planowanych badań i testów oraz zebranie danych w jednym miejscu (np. UserZoom) oraz zdecydować się na jedno rozbudowane narzędzie do projektowania grafiki i prototypowania (np. Figma czy Sketch).

## **5. Zakończenie**

Ogromna liczba narzędzi, prześciganie się producentów w oferowaniu nowych opcji powodują, że niejeden projektant będzie miał dylemat, które z programów sprawdzą się najlepiej. Jeżeli trzeba dorywczo zaprojektować jeden element, najlepiej skorzystać z prostego, szybkiego narzędzia, zawierającego gotowe komponenty i szablony, dzięki czemu można skupić się na wykonaniu zadania, nie będąc rozpraszanym przez zbędne funkcje. W przypadku rozbudowanych projektów narzędzia lepiej dobrać tak, aby nie było ich zbyt wiele, a cały zespół mógł działać sprawnie. Decydująca jest wtedy możliwość udostępniania plików czy prezentacji wyników całemu zespołowi oraz opcja importu (kompatybilność) plików na etapach prototypowania. Przydatnymi aplikacjami są tutaj tablice typu Miro czy Mural, w których nie tylko zbiera się inspiracje, generuje pomysły, ale też zamieszcza różne elementy składowe procesu projektowego, z opcją ich komentowania. Z kolei możliwość prowadzenia zdalnych badań użytkowników i zdalnej współpracy całego zespołu jest niezwykle ważna na przykład w dobie pandemii.

Omówione narzędzia stanowią jedynie niewielki wycinek programów wykorzystywanych w projektowaniu produktów cyfrowych. Cenne byłoby szczegółowe porównanie narzędzi wykorzystywanych na poszczególnych etapach procesu, aby ułatwić projektantom decyzję, który program wybrać. Warto byłoby też przeprowadzić badania wśród dużych zespołów projektowych, żeby dowiedzieć się, jakie narzędzia wykorzystują praktycy do całego procesu, i w jakim stopniu narzędzia te się uzupełniają.

Kluczowe w projektowaniu produktów cyfrowych jest, że to nie narzędzia wykonują całą pracę, a są one jedynie wsparciem w procesie projektowym: "Tools Don't Make the Design—You Do" (Siang, 2020). Mają one ułatwiać przeprowadzenie procesu i współpracę całego zespołu. Najważniejsza jest pomysłowość, umiejętność prowadzenia badań i analizy danych, zmysł estetyczny oraz umiejętność projektowania z uwzględnieniem ludzkich potrzeb i ograniczeń. W tym narzędzia nie zastąpią, przynajmniej na razie, człowieka.

\*\*\*

# **Załącznik:**

## **Wykaz programów i aplikacji internetowych omawianych w artykule wraz z adresami ich stron WWW**

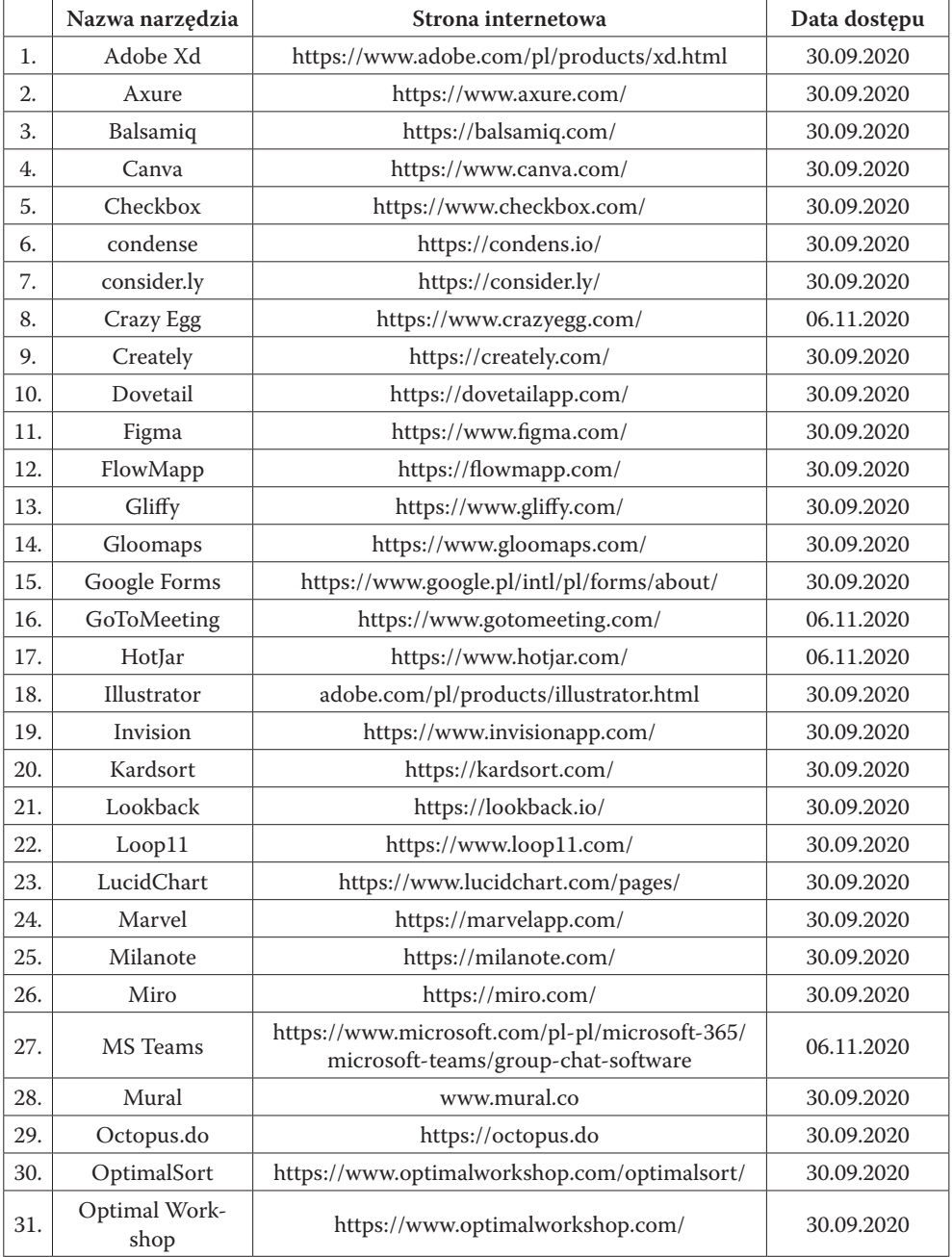

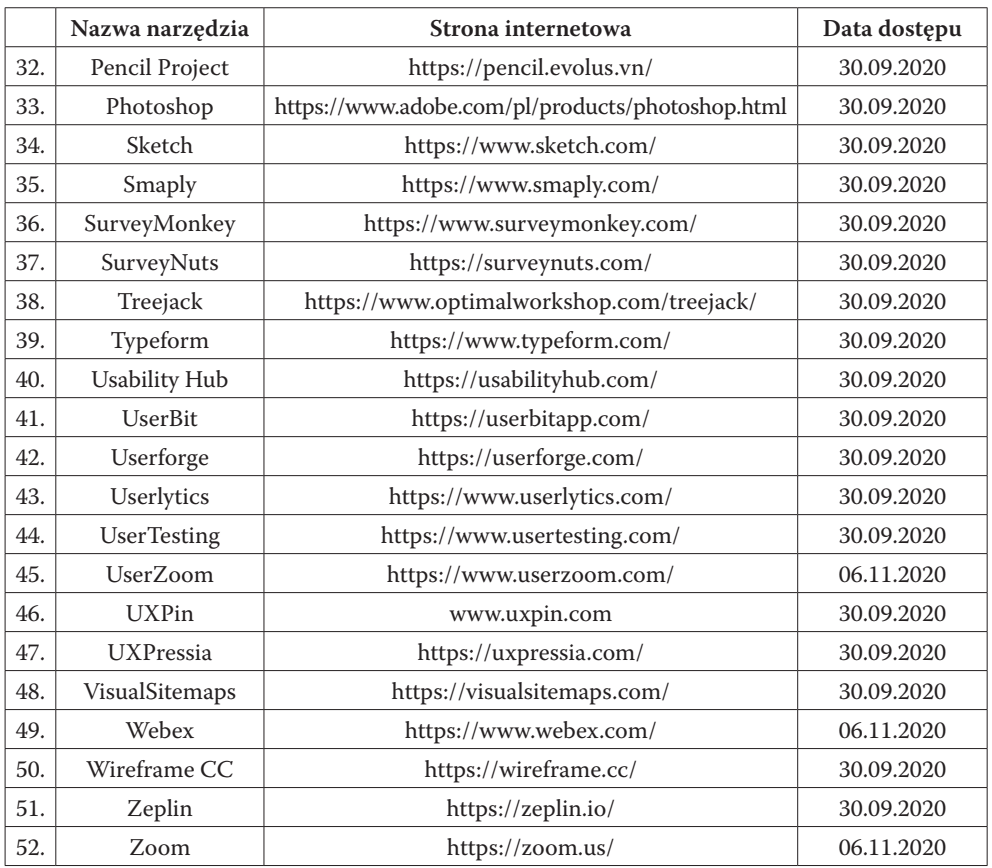

## **Bibliografia**

- Alves, R., Jardim Nunes, N. (2013). Towards a Taxonomy of Service Design Methods and Tools. In: J. Cunha, M. Snene & H. Nóvoa (eds.). *Exploring Services Science* (215–229). Berlin; New York: Springer, https://doi.org/10.1007/978-3-642-36356-6\_16
- Chasanidou, D., Gasparini, A. A., Lee, E. (2015). Design Thinking Methods and Tools for Innovation. In: A. Marcus (ed.). *Design, User Experience, and Usability: Design Discourse* (12–23). Cham: Springer, https://doi.org/10.1007/978-3-319-20886-2\_2
- Dubberly, H. (2008). *How do you design? A Compendium of Models*. Dubberly Design Office: San Francisco.
- Hingaspure, P., Patil, P. A. (2019). An Analysis on Choosing A Proper Survey Software [online]. *Proceedings of International Conference on Communication and Information Processing* (ICCIP), http://dx.doi.org/10.2139/ssrn.3418550
- Komninos, A. (2020). *7 UX Deliverables: What Will I Be Making as a UX Designer?* [online]. Interaction Design Foundation, [20.11.2020], https://www.interaction-design.org/literature/article/7 ux-deliverables-what-will-i-be-making-as-a-ux-designer
- Li, K., Tiwari, A., Alcock, J., Bermell-Garcia, P. (2016). Categorisation of Visualisation Methods to Support the Design of Human-Computer Interaction Systems. *Applied Ergonomics*, 55, 85–107, https://doi.org/10.1016/j.apergo.2016.01.009
- Lipski, S., Miłosz, M. (2016). Analiza porównawcza narzędzi do budowy prototypów interfejsów. *Journal of Computer Sciences Institute*, 1, 38–43.
- Mendel, J. (2012). A Taxonomy of Models Used in the Design Process. *Interactions*, 19(1), 81–85, https://doi.org/10.1145/2065327.2065343
- Mościchowska, I., Rutkowska, J., Skórski, T. (2018). *User Experience i Product Design w Polsce 2018* [online]. [20.11.2020], http://raport2018.hci.org.pl/Raport\_UXiPDwPolsce\_2018.pdf
- Oparcik, W., Sułkowski, T. (2013). Elektroniczne systemy ankietowania w badaniach naukowych. *Edukacja Ustawiczna Dorosłych*, 2(81), 55–63.
- Palmer, T. (2019). *2019 Design Tools Survey Results* [online]. UX Tools, [20.11.2020], https://uxtools. co/survey-2019/
- Siang, T. Y. (2020). *UX Tools Matter Less Than You Think* [online]. Interaction Design Foundation, [30.09.2020], https://www.interaction-design.org/literature/article/ux-tools-matter-less-than- -you-think
- Silva, T. R., Hak, J.-L., Winckler, M., Nicolas, O. (2017). A Comparative Study of Milestones for Featuring GUI Prototyping Tools. *Journal of Software Engineering and Applications*, 10(06), 564–589, https://doi.org/10.4236/jsea.2017.106031

Tomaszczyk, J., Matysek, A. (w druku). *Angielsko-polski słownik IA, UX, UI & SEO*. Katowice: Wydaw. UŚ.

- Tomaszczyk, J., Matysek, A. (2020). IA, UX, UID, IxD analiza terminów i pojęć. *Zagadnienia Informacji Naukowej*, 1, 121–143, https://doi.org/10.36702/zin.651
- Zdonek, I., Zdonek, D. (2014). Methods and Tools for Creating Electronic Surveys. *Studia i Materiały Polskiego Stowarzyszenia Zarządzania Wiedzą*, 72, 89–101.

# **Tools for Designing Digital Products**

#### **Abstract**

**Purpose/Thesis:** Designing digital products is a complex process involving teams of various specialists. At each stage, they they use different applications to create the deliverables. The aim of the article is to present the most important and popular tools used in the process of design thinking.

**Approach/Methods:** The stages of the design thinking process are listed; , free and paid applications used in each are discussed. Secondary research of previously existing data showed the tools most frequently used in designing digital products. A comparative analysis of programs which may be used at different stages of the process has been conducted.

**Results and conclusions:** There are many rapidly developing tools on the market with similar functionalities. There are dedicated tools or templates to be used at each stage, but a well-thought-out project does not require more than two programs.

**Research limitations:** The article presents selected tools currently available on the market.

**Originality/Value:** The article can be a guide for teachers and students of information architecture and related fields of study, as well as for beginner designers, suggesting which tools to choose at a given stage of the design process.

#### **Keywords**

Design tools. Designing digital products. Prototyping. Usability testing. UX research.

*Dr ANNA MATYSEK jest adiunktem w Instytucie Nauk o Kulturze Uniwersytetu Śląskiego w Katowicach. Jej zainteresowania badawcze skupiają się wokół architektury informacji, narzędzi cyfrowych i wyszukiwania informacji. Ważniejsze publikacje: Architektura informacji w piśmiennictwie zagranicznym 1982–2018:*  *analiza ilościowa (*Zagadnienia Informacji Naukowej*, 2018),* Cyfrowy warsztat humanisty *(Warszawa 2020, współaut. J. Tomaszczyk). IA, UX, UID, IxD – analiza terminów i pojęć. (*Zagadnienia Informacji Naukowej*, 2020, współaut. J. Tomaszczyk).*

*Kontakt z autorką: anna.matysek@us.edu.pl Instytut Nauk o Kulturze Wydział Humanistyczny Uniwersytet Śląski w Katowicach pl. Sejmu Śląskiego 1 40-032 Katowice*